## ZOOMの使い方

~インストール方法~ (パソコン編)

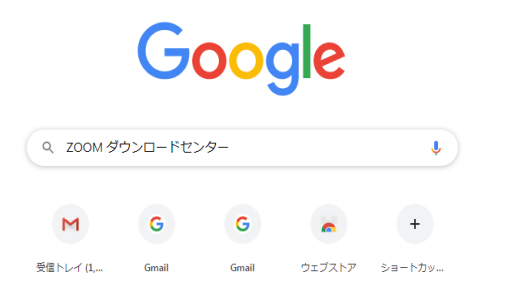

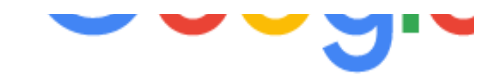

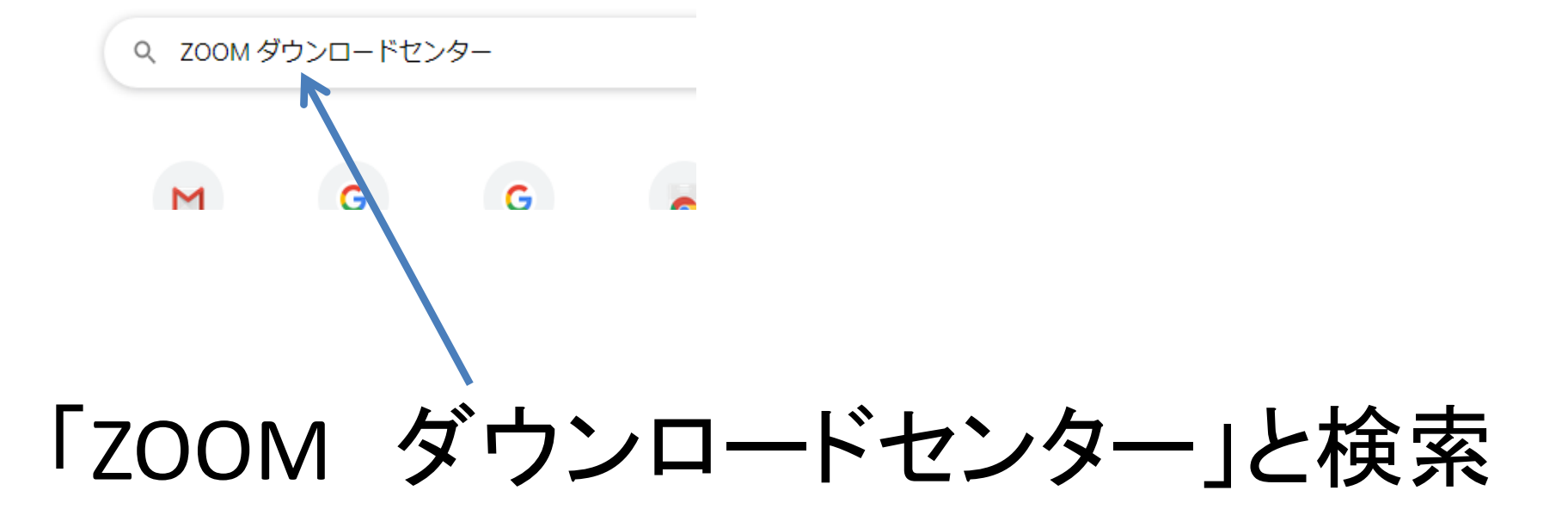

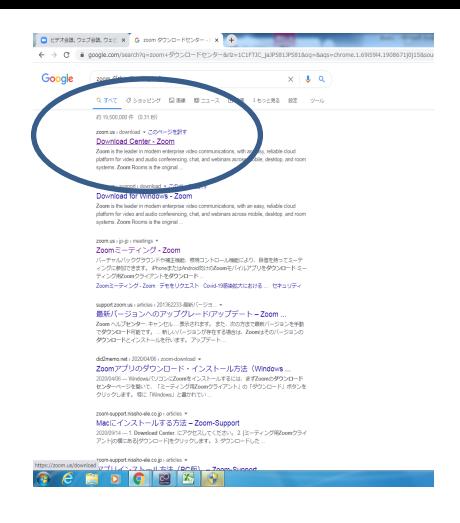

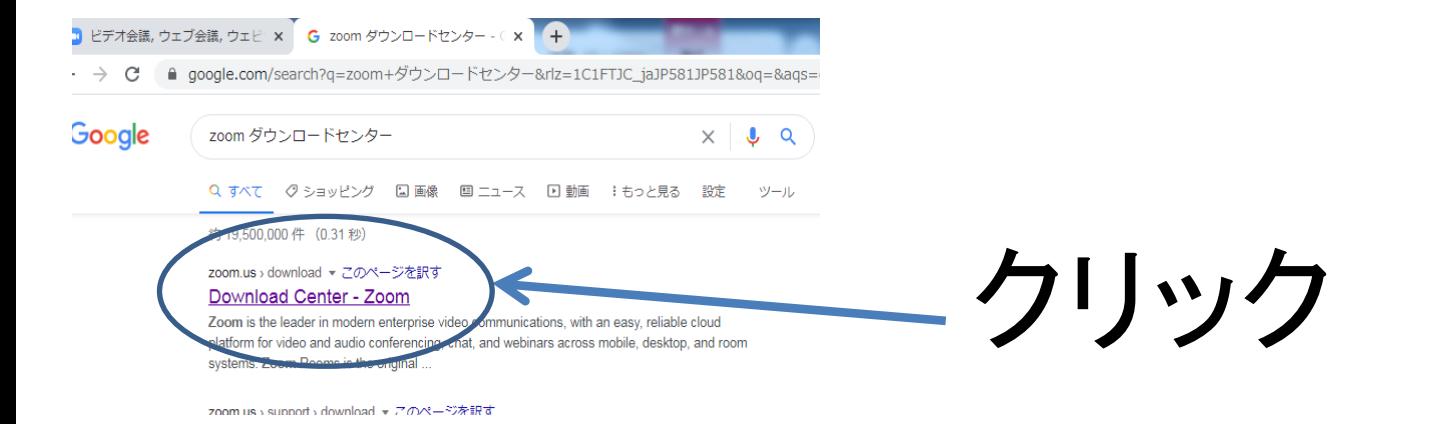

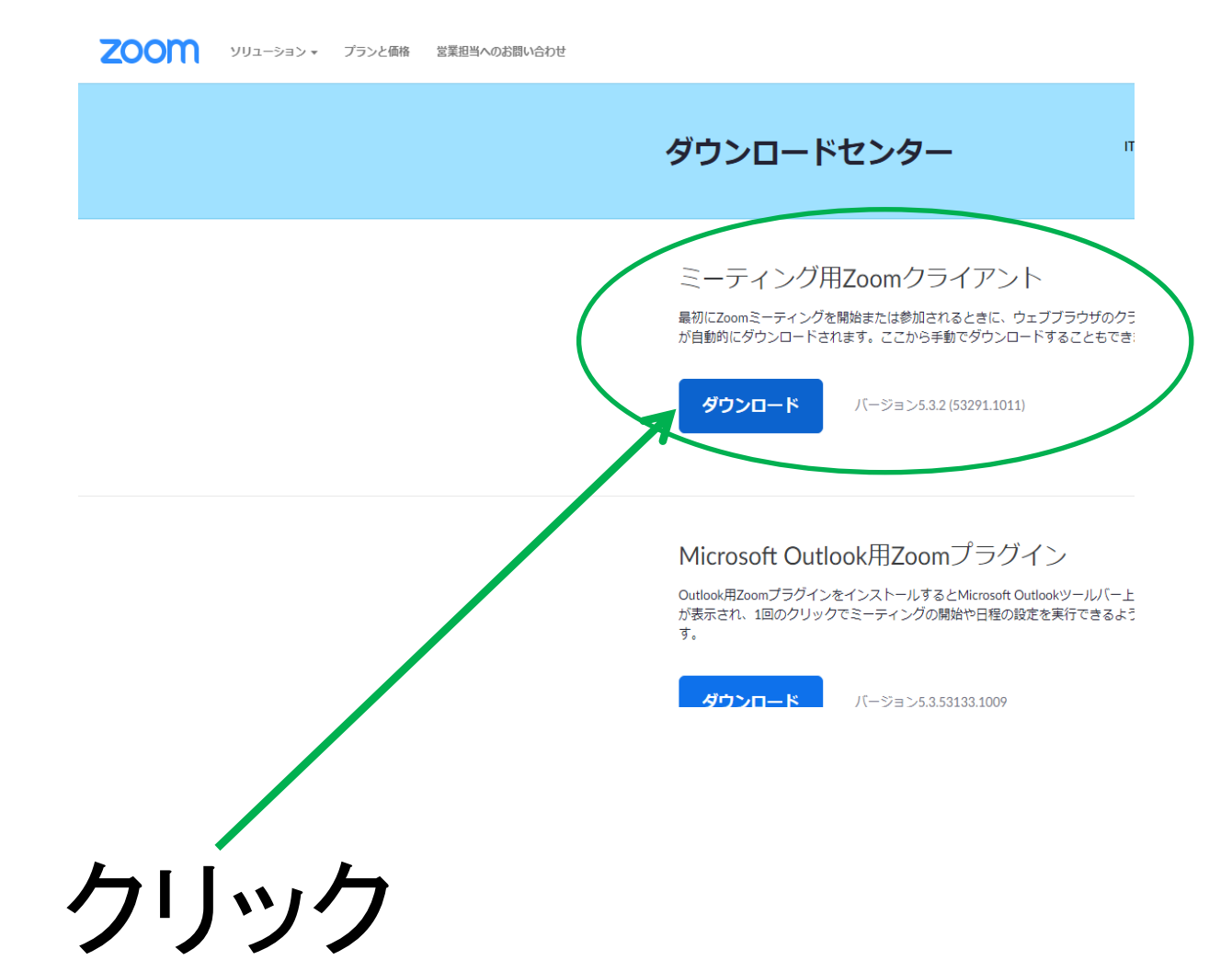

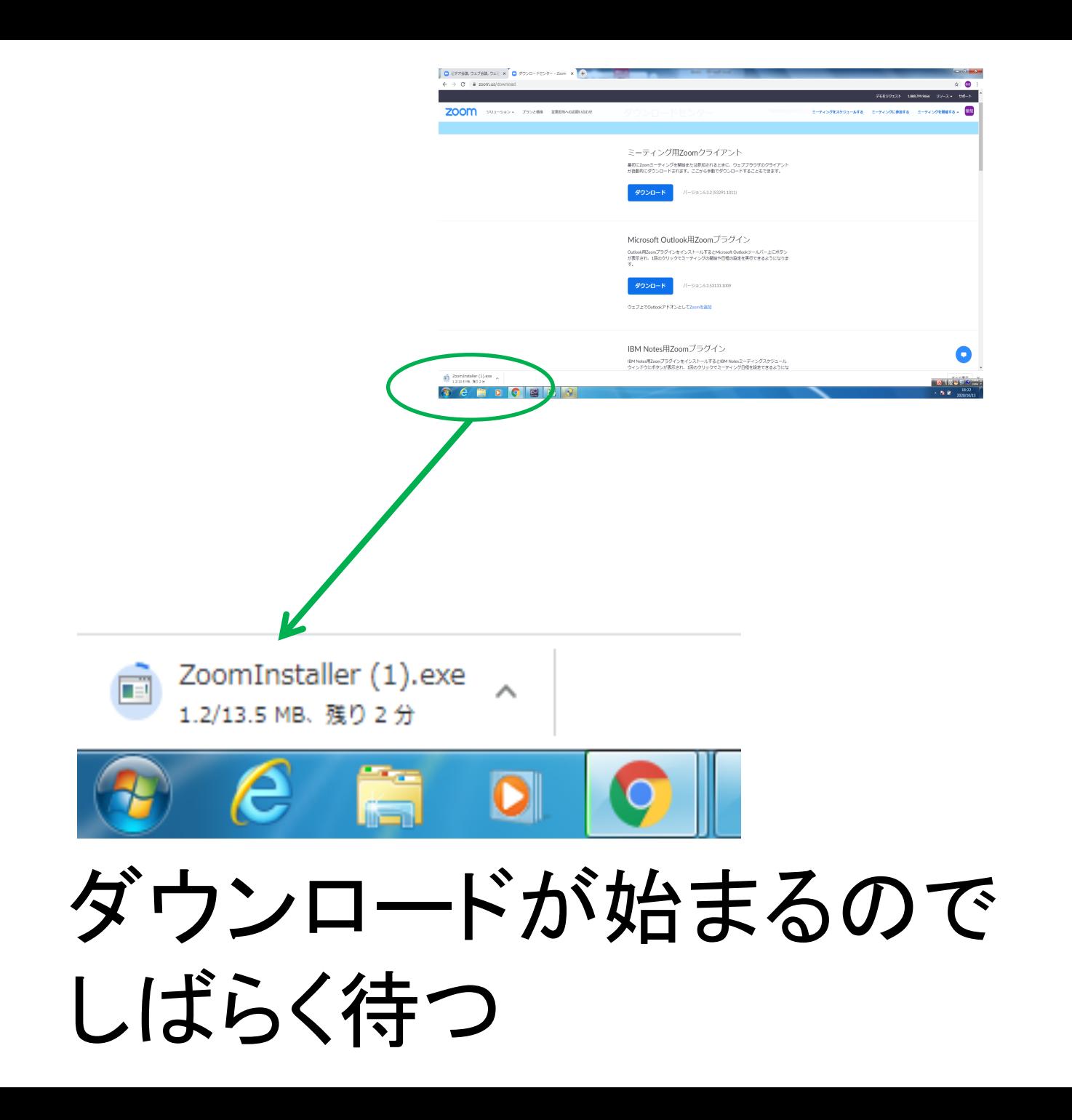

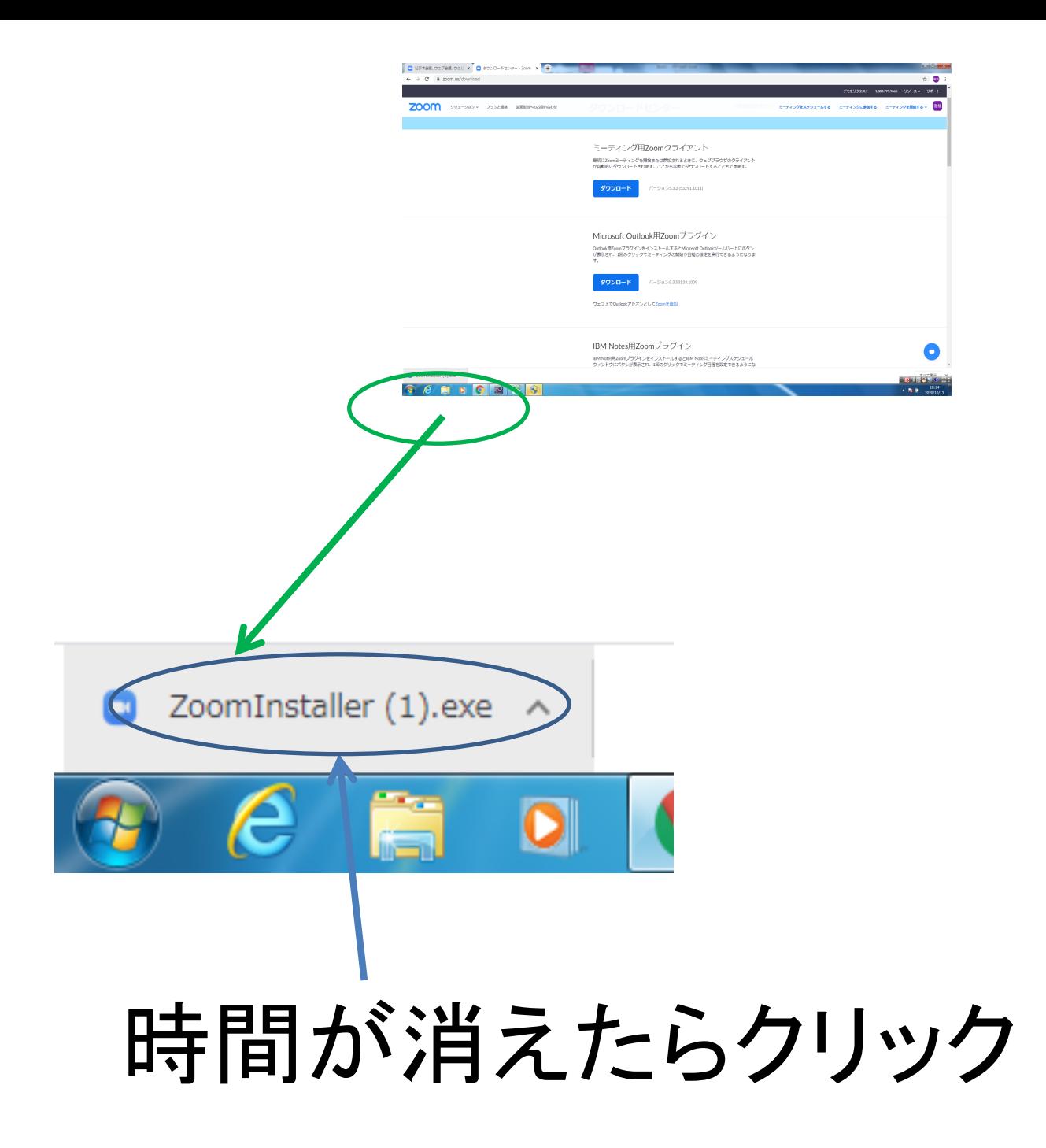

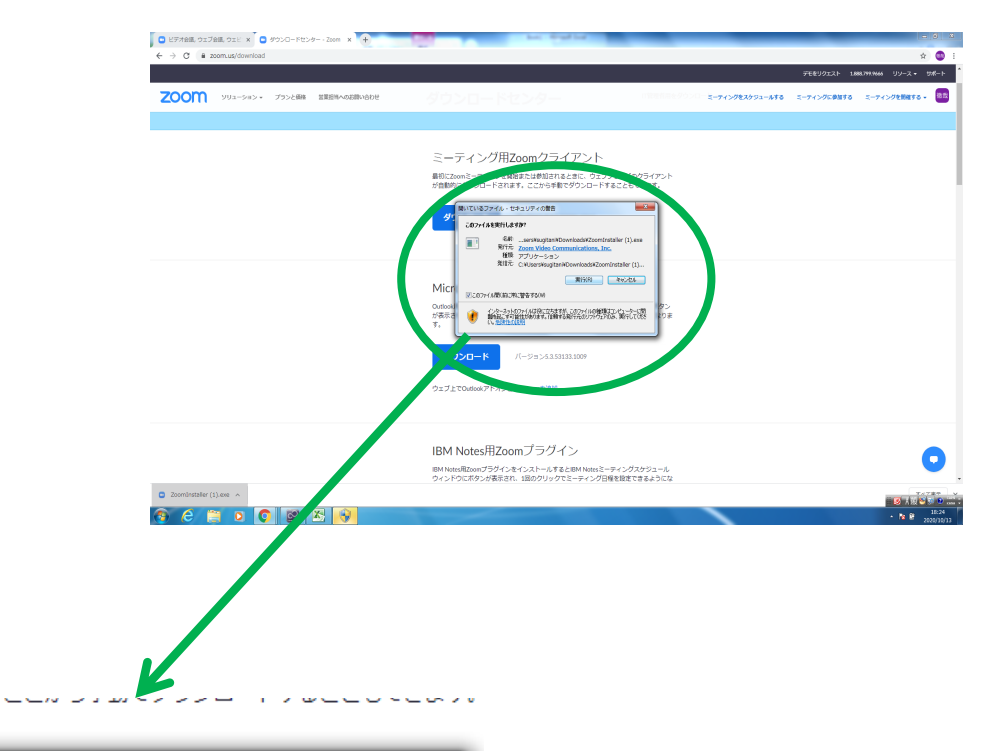

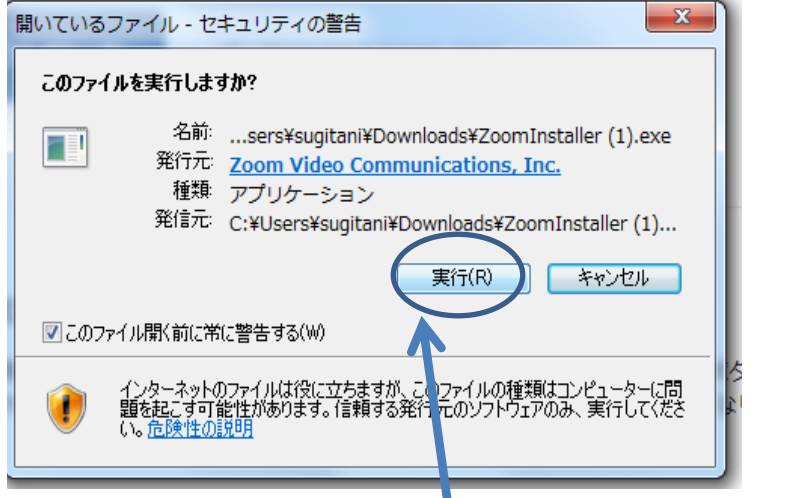

実行をクリック

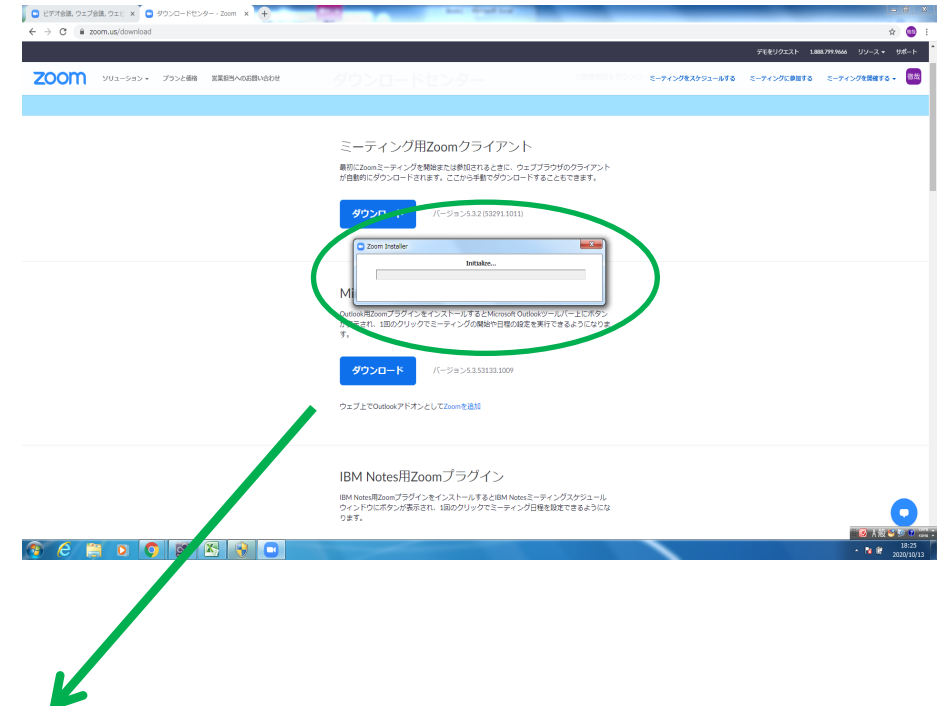

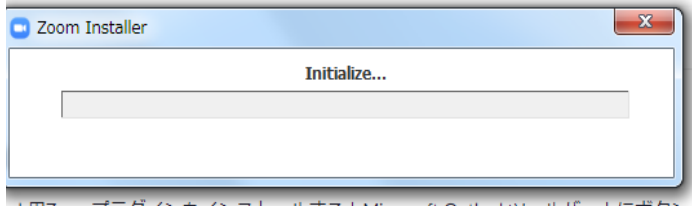

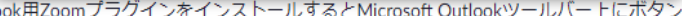

インストールが始まるので しばらく待つ

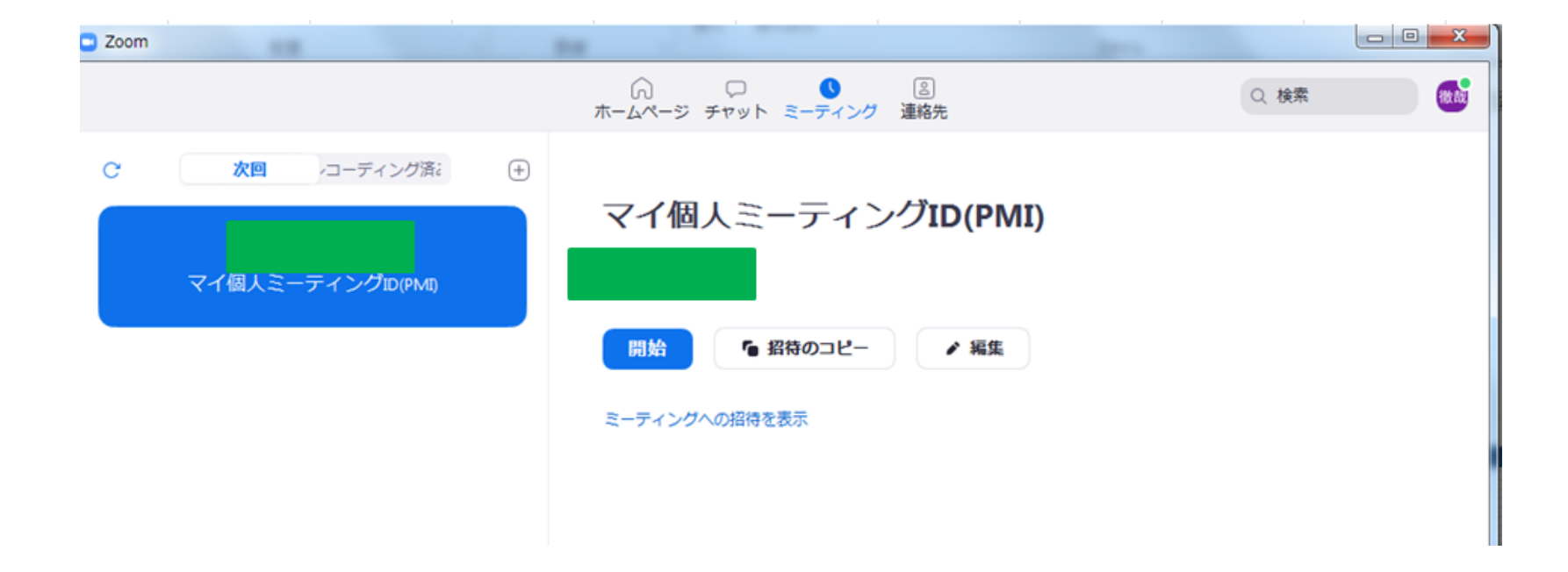

## この画面が出たら ダウンロード完了